<span id="page-0-0"></span>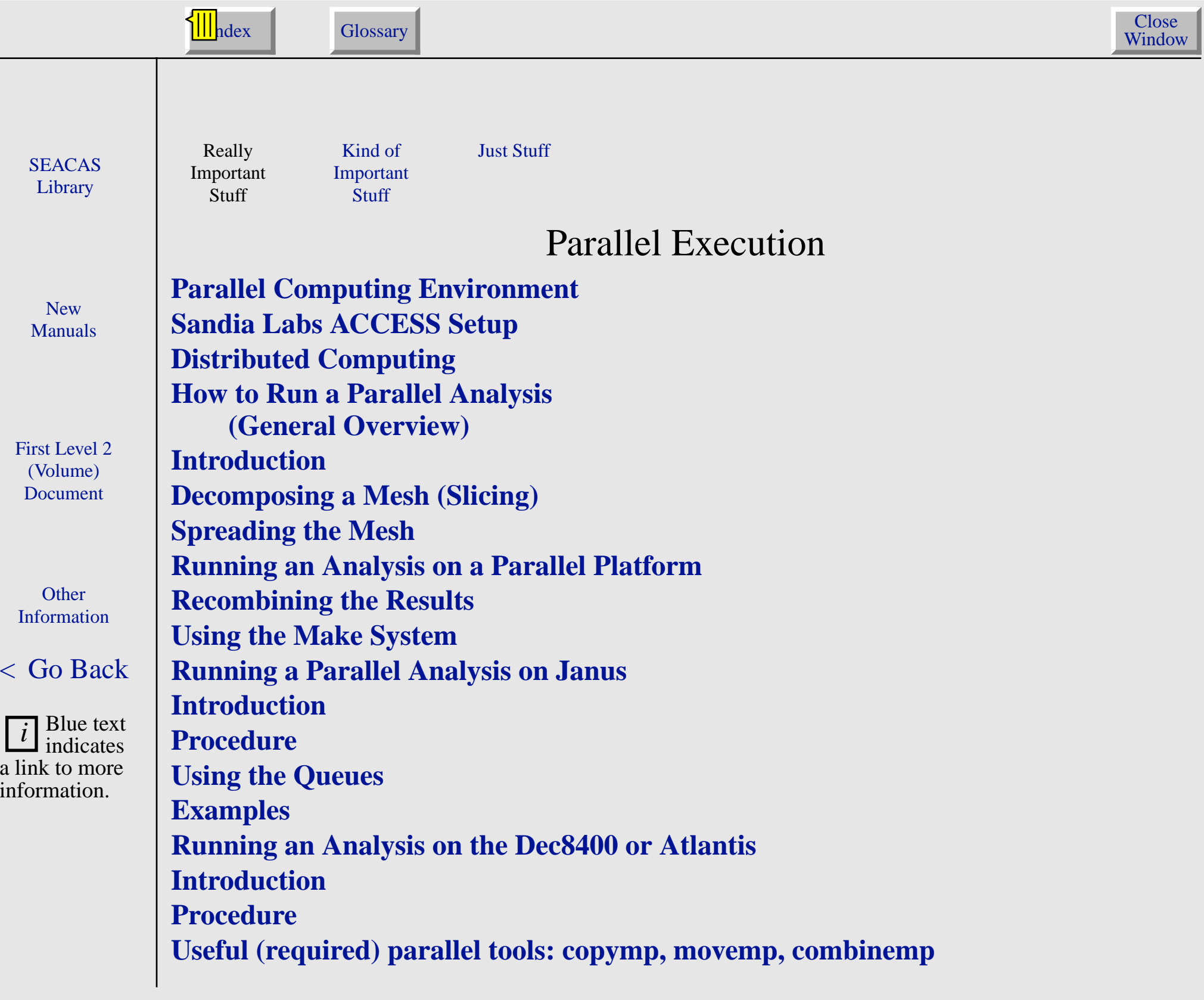

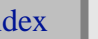

# Parallel Computing Environment

<span id="page-1-0"></span>**SEACAS [Library](#page-0-0)** 

New[Manuals](#page-0-0)

[First Level 2](#page-0-0)(Volume) Document

**Other** [Information](#page-0-0)

Parallel**[Execution](#page-0-0)** 

[<](#page-0-0) Go Back

Several parallel machines are currently supported (with more being added all the time). The machines currently supported are ASCI Red (Janus & Janus-s), the Dec8400 Cluster and the SGI Origin 2000.

Before you can run a problem in parallel, you'll need to do some minimal setup. Each parallel machines differs. However, we have tried to make the interface to both parallel and serial machines as similar possible.

Several new concepts and files have been added for parallel. For a serial run, all that was necessary was <sup>a</sup> mesh file (basename.g) and an input file (basename.i). These two files are the starting point for <sup>a</sup> parallel analysis. Several additional files are needed to describe the decomposition of the mesh, the i/o structure, etc. Most of the details of all of the other files are not important to the user and are only described to the detail needed to perform an analysis on a parallel platform.

### Sandia Labs ACCESS Setup

The first thing that a user must do to use the ACCESS system (either in serial or parallel) is define the ACCESS enviroment variable and path to access the ACCESS system. The following two lines need to added to the .cshrc file:

```
setenv ACCESS PATH FROM TABLE 1
set path = ($ACCESS/etc $ACCESS/bin $path)
```
#### **Table 1 ACCESS environment variable for all platforms.**

**SEACAS [Library](#page-0-0)** 

New[Manuals](#page-0-0)

[First Level 2](#page-0-0)(Volume) Document

**Other** [Information](#page-0-0)

Parallel[Execution](#page-0-0)

[<](#page-0-0) Go Back

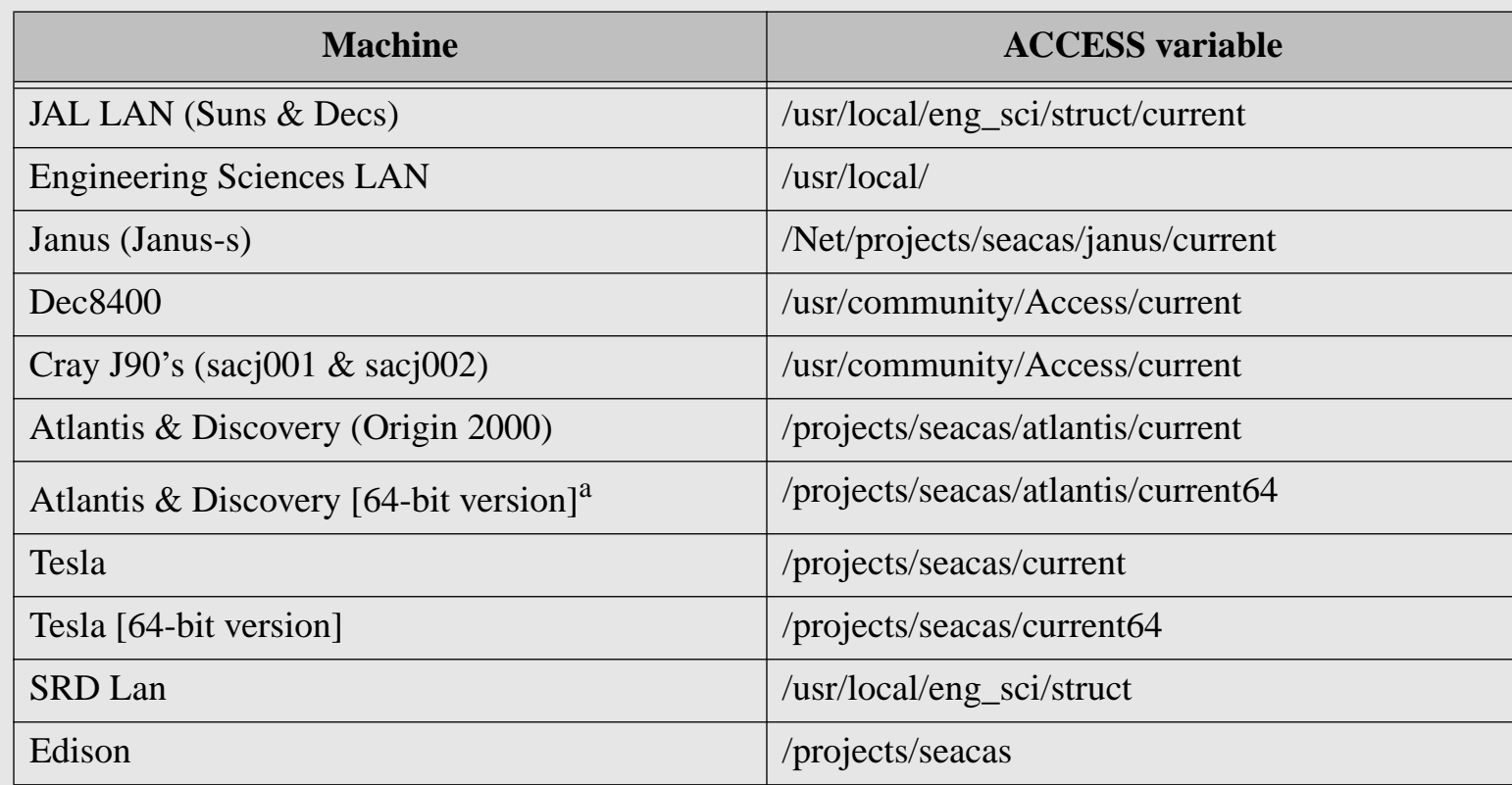

a.The 64-bit versions can be used for very large models. However, note that the exodus 1 databases created by the 64-bit versions are not compatible with the exodus 1 databases created by the normal 32-bit versions. The databases need to be converted to exodusII to be moved between the 32-bit and 64-bit versions.

The \$path entry is whatever path you already have set up. Alternatively you can simply add the two ACCESS entries to your existing path definition. as follows:

```
setenv ACCESS PATH_FROM_TABLE_1
set path=($ACCESS/etc $ACCESS/bin ... )
```
ACCESS may also be installed on other systems. You will need to contact the system manager of the systems not mentioned here to find out where ACCESS is installed.

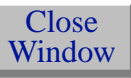

### Distributed Computing

<span id="page-3-0"></span>**SEACAS** [Library](#page-0-0)

New[Manuals](#page-0-0)

[First Level 2](#page-0-0)(Volume) Document

**Other** [Information](#page-0-0)

Parallel[Execution](#page-0-0)

[<](#page-0-0) Go Back

PRONTO3D and JAS3D use a message passing interface to take advantage of the distributed computing environment. A problem is typically decomposed into a series of smaller subproblems that are assigned to different processors and running in parallel. The message passing interface (MPI) is then used to pass information between processors.

Before we can run in this environment, the input mesh must be decomposed. We use <sup>a</sup> tool called nem\_slice, which is based on Chaco, to partition the mesh into smaller parts. Once partitioned, the mesh must be broken up into individual input files that can be read by the analysis codes. We use the tool nem\_spread to accomplish this task.

Once the mesh has been sliced and spread, <sup>a</sup> script file is used to launch the analysis codes on multiple processors. Each processor will read its individual sub mesh. One command input file will be read and broadcast to all processors. One text output file will be written. Multiple exodusII results files will be written. Before the analyst can visualize the results, these multiple (exodusII results) files have to be re-combined. Currently, either nem\_join (the tool of choice) or concat (an old tool being phased out) can be used to recombine the mesh.

For most production calculations, the slicing and recombining of results files may need to be done on a different platform that the one used for performing the analysis. The details of when and where this is necessary are described below in the section about each machine.

The following steps are required to perform an analysis in parallel: 1) Generate a basename.g (mesh) and basename.i (input) file.

New Manuals (1/21/99) Other Information - Parallel Execution - Parallel Computing Environment 4

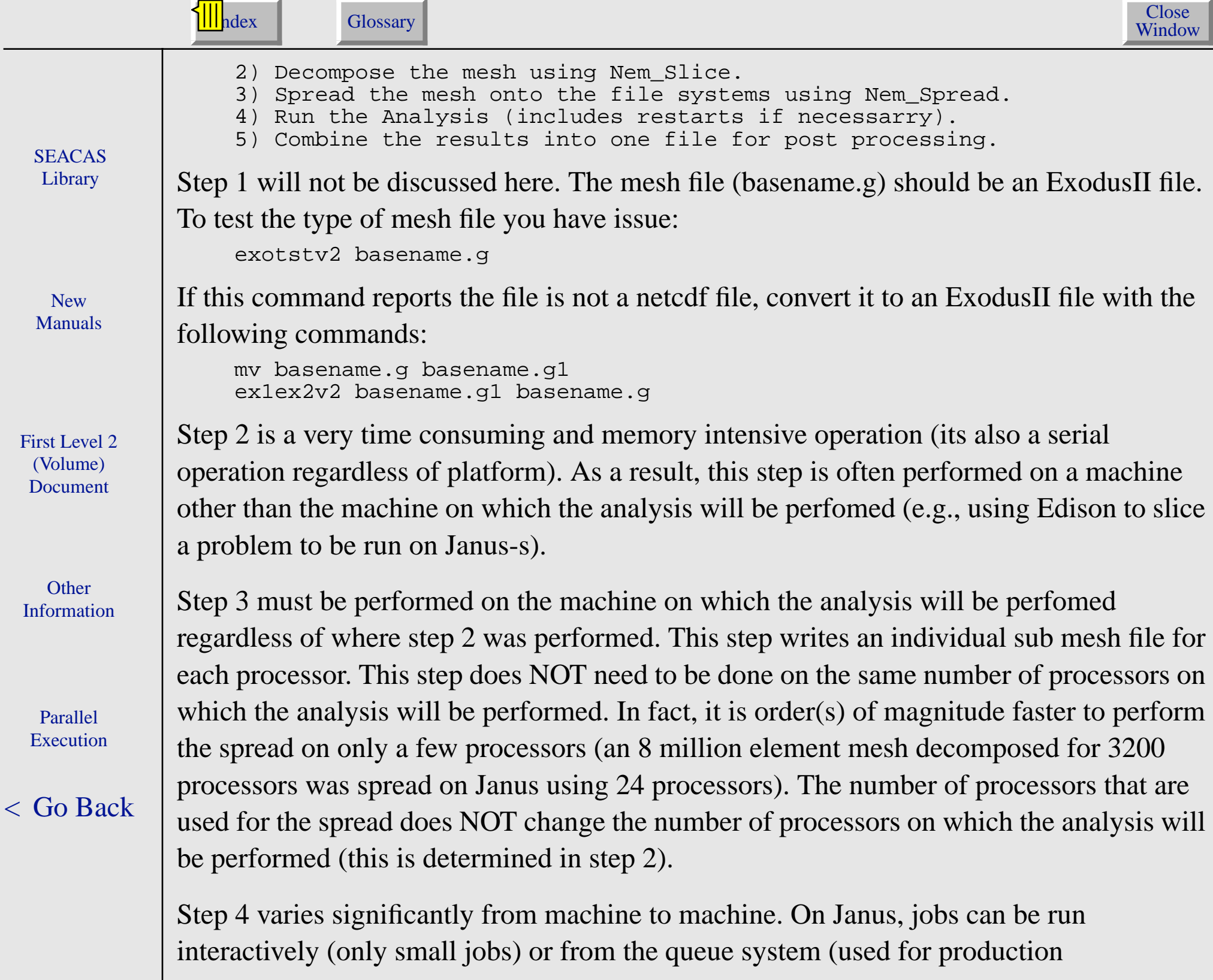

New Manuals (1/21/99) Other Information - Parallel Execution - Parallel Computing Environment 5

calculations). Due to time limitations in the queues on Janus restarts are usually necessary. On the Dec8400, everything is run interactively but a queue system will be added in the future. This step will be discussed in the machine specific sections below.

Step 5 can be performed on the machine where the analysis was run or on another machine. Currently, only small jobs are recombined on Janus. Instead, another machine such as a Sun workstation is used to recombine the results. On the Dec8400 and Atlantis, the results will probably be combined on the machine. The details are discussed below.

[Figure 7](#page-6-0) shown below illustrates the flow of data for a typical analysis.

**SEACAS** [Library](#page-0-0)

**New** [Manuals](#page-0-0)

[First Level 2](#page-0-0)(Volume) Document

**Other** [Information](#page-0-0)

Parallel[Execution](#page-0-0)

[<](#page-0-0) Go Back

<span id="page-6-0"></span>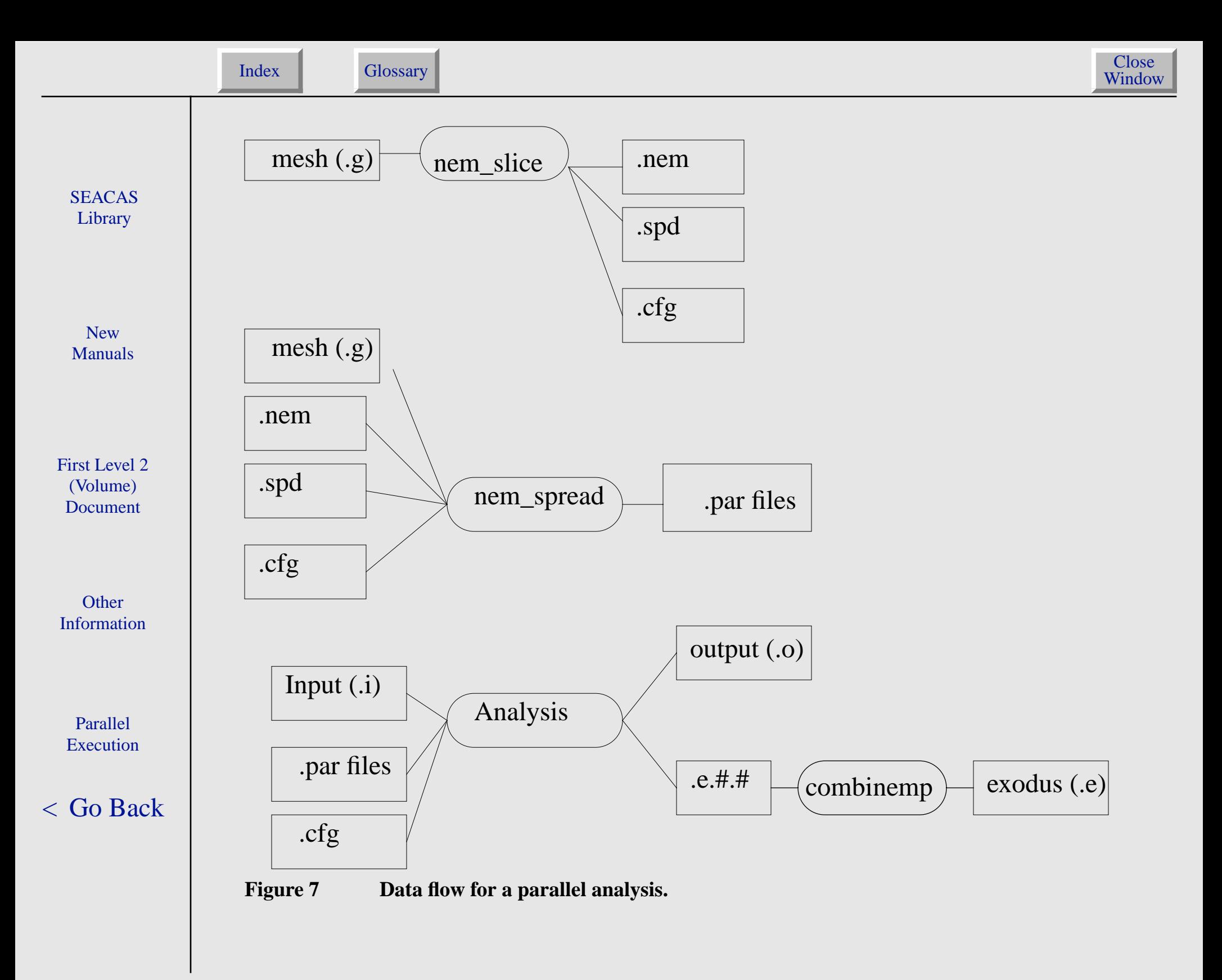

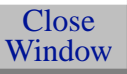

# How to Run a Parallel Analysis (General Overview)

New[Manuals](#page-0-0)

<span id="page-7-0"></span>**SEACAS** [Library](#page-0-0)

[First Level 2](#page-0-0)(Volume) Document

**Other** [Information](#page-0-0)

Parallel[Execution](#page-0-0)

[<](#page-0-0) Go Back

# Introduction

The section gives an overview of all the steps required to run an analysis in parallel. It is recommended you read this section before jumping to the machine specific sections because it is assumed the reader is familiar with each of the steps.

### Decomposing a Mesh (Slicing)

The procedure for slicing <sup>a</sup> mesh is independent of the platform. This is the step where the analyst must determine the number of processors that will be used for the analysis. If the number of processors is changed, this step must be redone. The command to slice is the mesh is (a method using a Make file will be discussed below)

loadbal -p #Processors basename [-m default/tflop] where #Processors is the number of processors on which the analysis will be performed -m default/tflop is an optional switch. "tflop" is for running on Janus only. "default" sets up the files to run on every other machine (Atlantis/Discovery, Dec8400, etc.).

This step will create the following files:

```
basename.cfg
basename.lbd.out (non-essential)
basename.lbd.err (non-essential)
basename.nem
```
New Manuals (1/21/99) Other Information - Parallel Execution - How to Run a Parallel Analysis (General Overview) 8

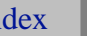

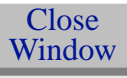

#### basename.spd

<span id="page-8-0"></span>**SEACAS [Library](#page-0-0)** 

New[Manuals](#page-0-0)

[First Level 2](#page-0-0)(Volume) Document

**Other** [Information](#page-0-0)

Parallel**[Execution](#page-0-0)** 

[<](#page-0-0) Go Back

If the slice was performed on <sup>a</sup> machine other than the machine on which the analysis will be run, all the files must be tarred up and sent to the machine on which the analysis will be performed. To tar up the files issue the command

tar -cvf basename.tar basename.\*

This tar file can then be sent to another machine with

scp basename.tar machine: PATH where PATH is the directory to put the tar file

An example of sending impact.tar to /scratch/username on Janus is scp impact.tar janus:/scratch/username/.

If the analysis is run on another machine, log onto that machine, change to the directory where you want to run the analysis and untar the tar file with

tar -xvf basename.tar

## Spreading the Mesh

Spreading the mesh is performed using a C-Shell script called basename.spd. In general, the mesh can be spread by simply issuing

chmod 755 basename.spd basename.spd

Unfortunately, there are exceptions to this. These exceptions only occur, if you slice a mesh on one machine and spread the mesh on another (this is required for large problems run on Janus or Janus-s). Bedrock2 (IRN) and Edison (ISN) are setup by default for running on Janus and Janus-s respectively. This means no changes are necessary. If you slice on a Sun workstation and run on Janus additional changes are required. This is not currently recommended and will be discussed in detail in the developers section.

<span id="page-9-0"></span>**SEACAS [Library](#page-0-0)** 

New[Manuals](#page-0-0)

[First Level 2](#page-0-0)(Volume) Document

**Other** [Information](#page-0-0)

Parallel**[Execution](#page-0-0)** 

[<](#page-0-0) Go Back

## Running an Analysis on a Parallel Platform

In this section, an overview of running an interactive job is presented. The machine specific details will be presented in the machine specific sections below. Any of the pronto3d/jas3d options can be added to the command line used to run the code. The ones listed here are the minimum required to run in parallel:

pronto3d -parallel -mesh basename.par -- basename

NOTE: This is not an acceptable way to preform large analyses (>8 processors) or long running analyses (>30 Minutes) on Janus or Janus-s. Please see the Janus section for more details.

### Recombining the Results

The final step is to recombine the individual results file into one ExodusII file for visualization. In most cases, this can be done on the machine where the analysis was performed (large jobs on Janus or Janus-s are the exception). The results can be recombined with the following command on all machines EXCEPT Janus: nem\_join basename.pex

This will create a file called basename-out.e. This is an ExodusII results file and can bepost-processed as any serial results file. In the case of running large jobs on Janus(-s), a script is used to ftp the individual processor files to a back end machine (Atlantis/

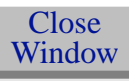

Discovery on the IRN and Edison on the ISN) and combine the files. The format for this script is

<span id="page-10-0"></span>**SEACAS** 

combinemp -v basename

More information on the script can be found in the tools section.

### Using the Make System

New[Manuals](#page-0-0)

**[Library](#page-0-0)** 

[First Level 2](#page-0-0)(Volume) Document

**Other** [Information](#page-0-0)

Parallel[Execution](#page-0-0)

[<](#page-0-0) Go Back

For production calculations, most analysts are not using the Make system. This is a result of the numerous restarts, etc. which are required for running large jobs on Janus. Despite this fact, the make system still provides a fast and easy way to perform many of the steps required to perform a parallel analysis.

If you want to use the Makefile tool, you will need to create a "Makefile" in the directory that contains the mesh and input files. In order to generate a Makefile that has predefined problem rules, you must first create <sup>a</sup> file called Imakefile. This file only needs to contain <sup>a</sup> single entry:

NormalProblemRule(codename,basename)

In this case "basename" would be replaced with the name of the problem (i.e. the prefix of the .g and the .i files). The codename should be pronto3d or jas3d.

To generate the Makefile, the user types the following command at the UNIX promp<sup>t</sup> (the command name is derived from "access make makefile" and the -D MPI is used to turn on the parallel problem rules):

```
accmkmf -D MPI
```
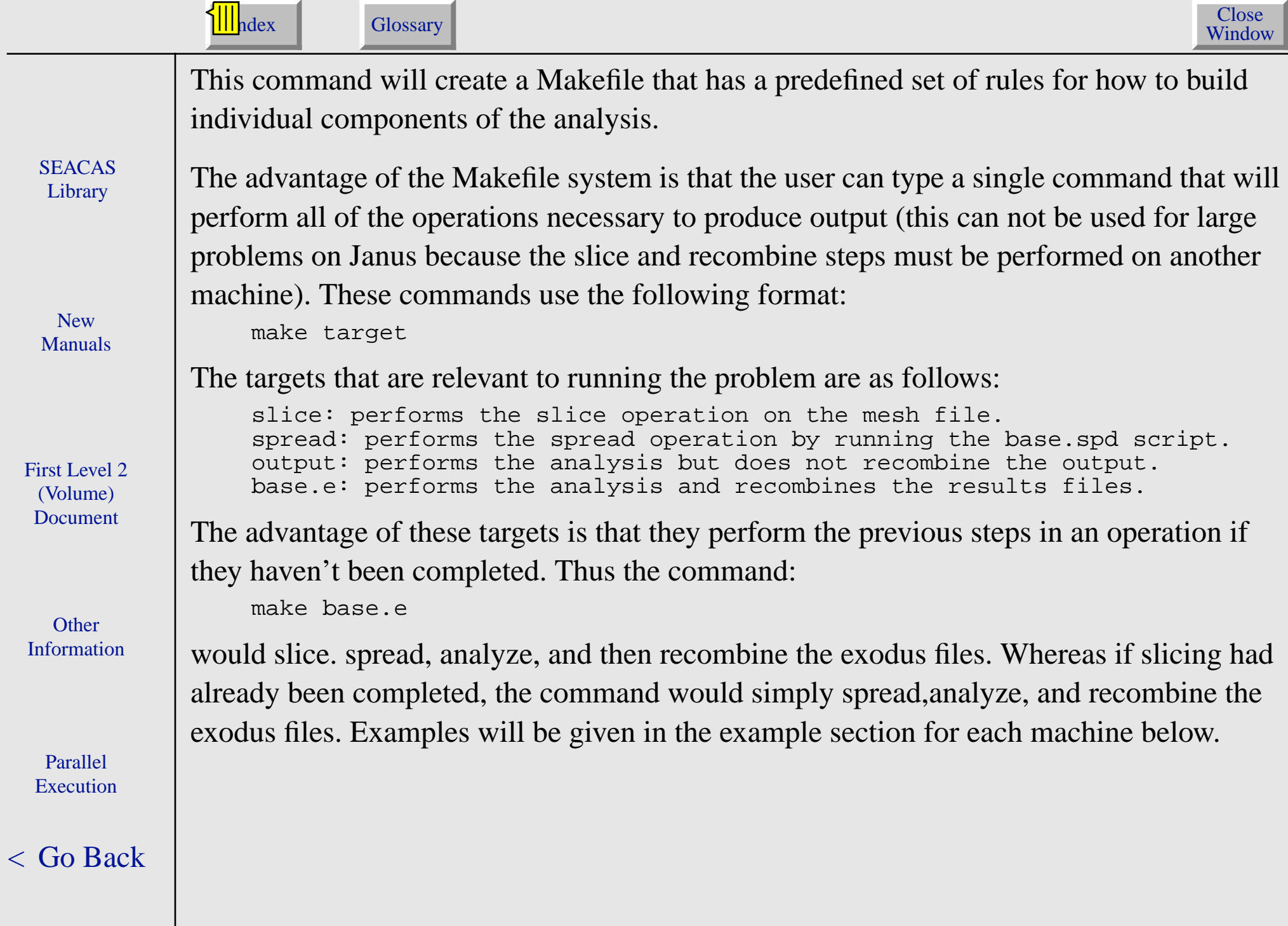

# Running a Parallel Analysis on Janus

<span id="page-12-0"></span>**SEACAS [Library](#page-0-0)** 

### Introduction

New[Manuals](#page-0-0)

[First Level 2](#page-0-0)(Volume) Document

**Other** [Information](#page-0-0)

Parallel**[Execution](#page-0-0)** 

[<](#page-0-0) Go Back

Janus is the most powerful machine we support and also the most demanding to use. For large jobs (>50,000 elements) the mesh must be sliced and recombined on another machine (currently, Atlantis/Discovery on the IRN and Edison on the ISN). Production problems smaller than (50,000 elements) should be run on another platform. The procedure for running small problems is outlined in the end to help user's learn how to run on Janus with <sup>a</sup> small mesh (learning the system using <sup>a</sup> large mesh is not recommended). The procedure is described for Janus and Atlantis/Discovery but Janus-s and Edison can be substituted for jobs on the ISN.

NOTE: You must set up your environment variables and paths before you begin. On Janus and Janus-s, it is recommended you set the following enviroment variable in you .cshrc file setenv YOD\_OPTIONS "-stack 2M -comm 2M"

This increases the communication buffer and stack size (the reasons are not important to understand).

## Procedure

The first step is to slice the mesh on Atlantis/Discovery. If you don't already have a directory on the scratch disk create one (/scratch on Atlantis/Discovery and /32stripe on

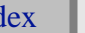

n.

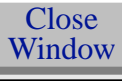

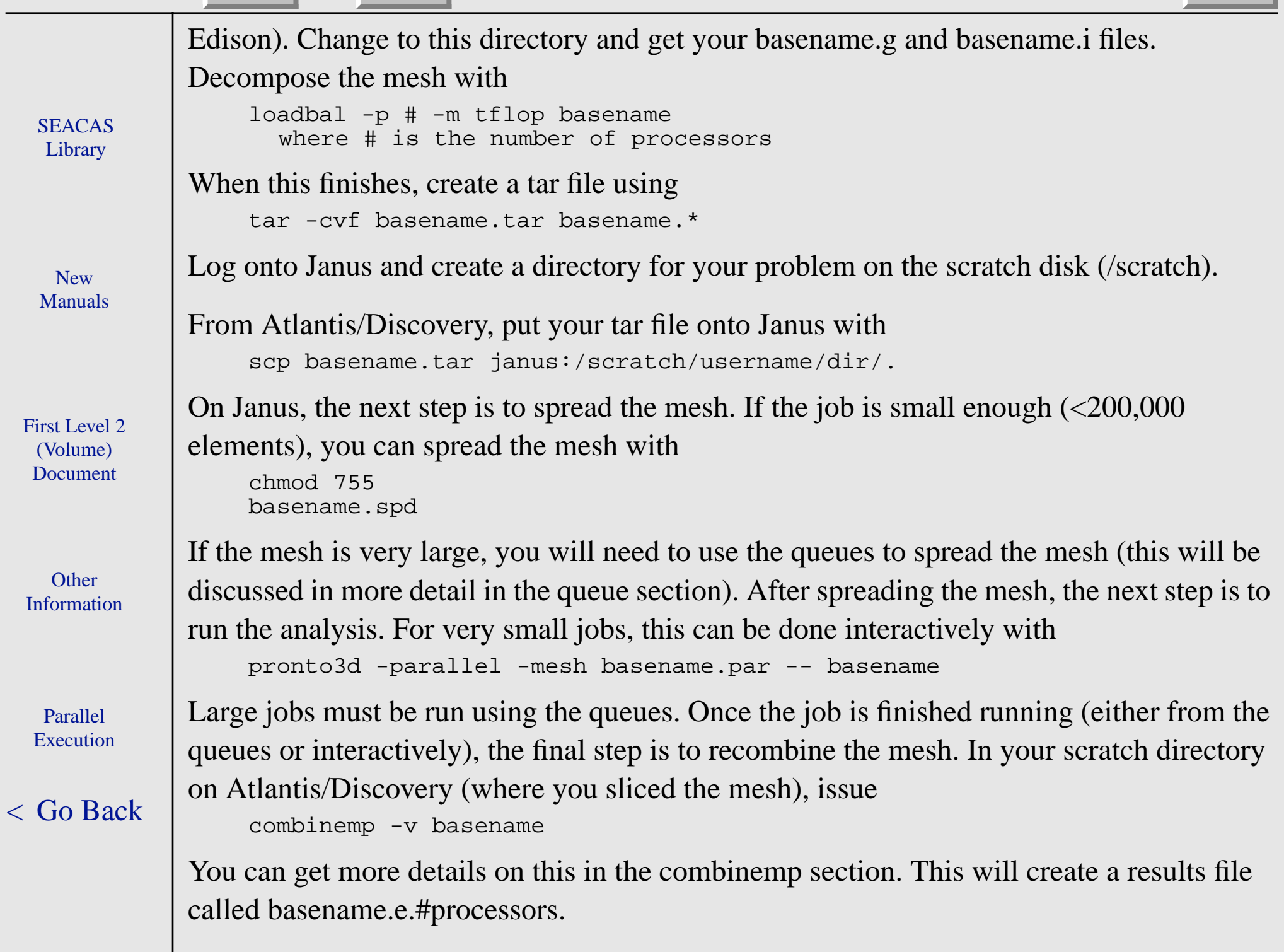

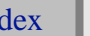

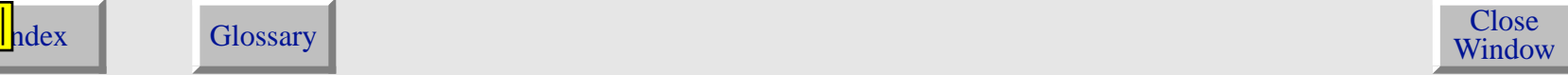

### Using the Queues

<span id="page-14-0"></span>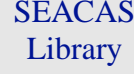

New[Manuals](#page-0-0)

[First Level 2](#page-0-0)(Volume) Document

**Other** [Information](#page-0-0)

Parallel**[Execution](#page-0-0)** 

[<](#page-0-0) Go Back

Their are multiple queues on Janus. Due to the evolving nature of the queue system, they will not be discussed here (refer to the FAQ's on the application server SASN100). To submit a job to the queues, you must have a script which describes what commands you want executed. The minimum information necessary would be

janus% cat run\_script #!/bin/csh cd directory command

The general form for submitting a job to the queues is

qsub -q QUEUE -lT TIME -lP PROCESSOR -eo -ro -re SCRIPT whereQUEUE is the name of the queue (e.g. snl, snl.big, etc.) TIME is the amount of time requested (e.g. 2:00:00 ) PROCESSORS is the number of processors (e.g. 512) SCRIPT is the name of the script (e.g. run\_script)

An example will be given in the large example problem section.

### **Examples**

A variety of examples are provided to aid the new user in running analyses on Janus. The first example is for very small problems. The second example is the full range of things a user would need to do to run a very large analysis including restarts, etc.

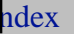

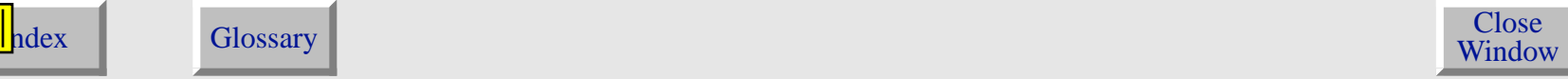

### **Very Small Problems**

performed on 8 processors.

accmkmf -D MPI

"jdoe" would do the following:

loadbal -p 8 small

cd /scratch/jdoe/small

cd /scratch/jdoe/small

make NUM\_PROCS=8 small.e

For problems in this category (<10,000 elements on <8 processors running <30 Minutes), everything can be done on Janus (slice, spread, analysis &recombining the results). The first method is to simply use the Make system to do everything. The second method is to run each step individually.

echo "NormalProblemRule(pronto3d,small)" > Imakefile

To use the make system, "jdoe" would do the following

pronto3d -parallel -mesh small.par -- small yod -sz 1 \$ACCESS/bin/nem\_join small.pex

In this example, the problem basename is assumed to be "small" and the analysis code is

This would run all the pieces and create the results file. To run all the scripts individually,

pronto3d. The user (jdoe) has already created a directory on the scratch disk (/scratch/

jdoe/small) where he/she has place the small.g and small.i files. The analysis is to be

New[Manuals](#page-0-0)

**SEACAS [Library](#page-0-0)** 

[First Level 2](#page-0-0)(Volume) Document

**Other** [Information](#page-0-0)

Parallel**[Execution](#page-0-0)** 

[<](#page-0-0) Go Back

### **Large Problems**

small.spd

As an example, consider a problem called impact that be run using 512 processors on Janus. On Atlantis/Discovery, create a directory on the scratch disk to slice the problem and get the input files into this directory

New Manuals (1/21/99) Other Information - Parallel Execution - Running a Parallel Analysis on Janus 16

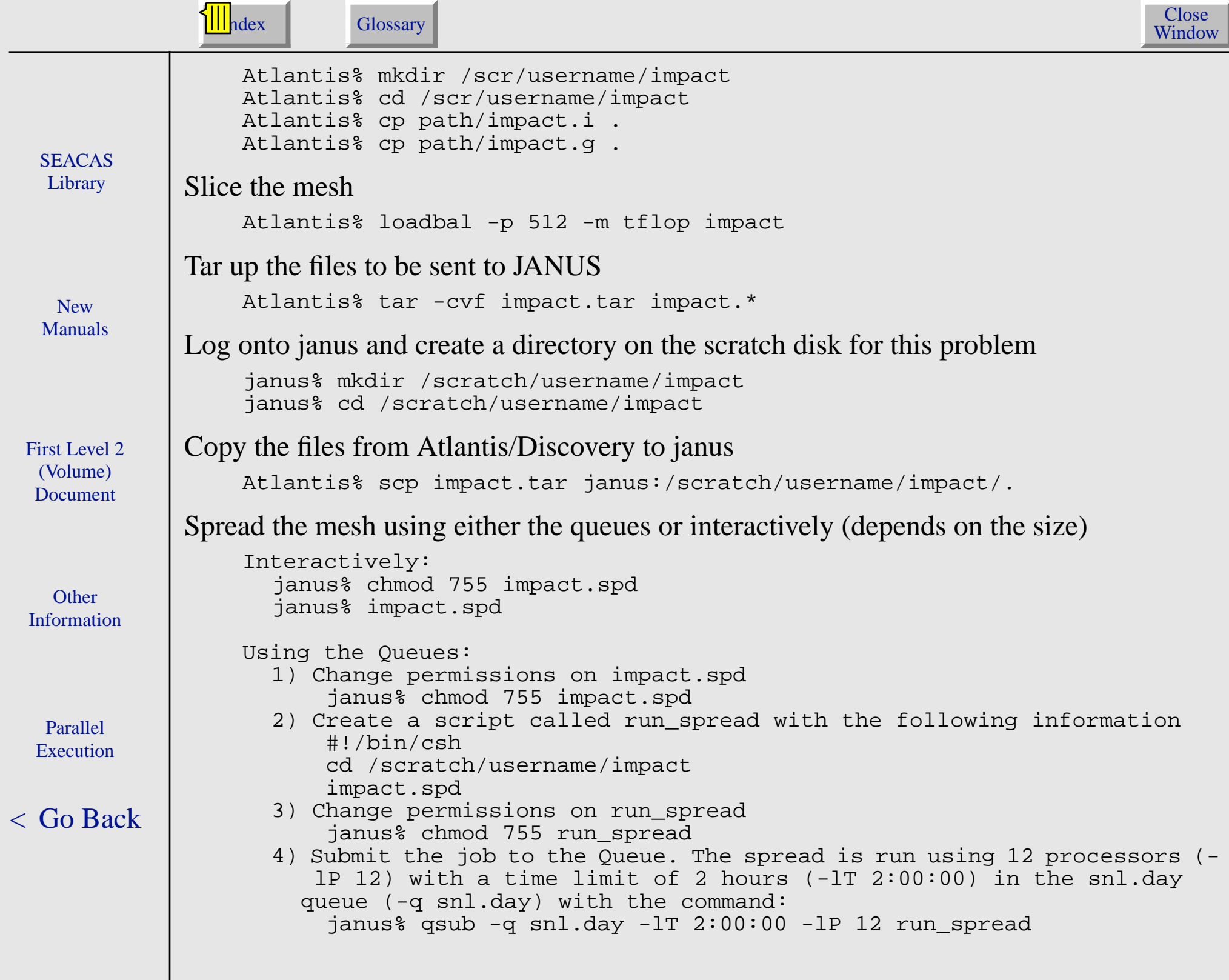

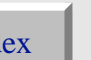

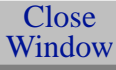

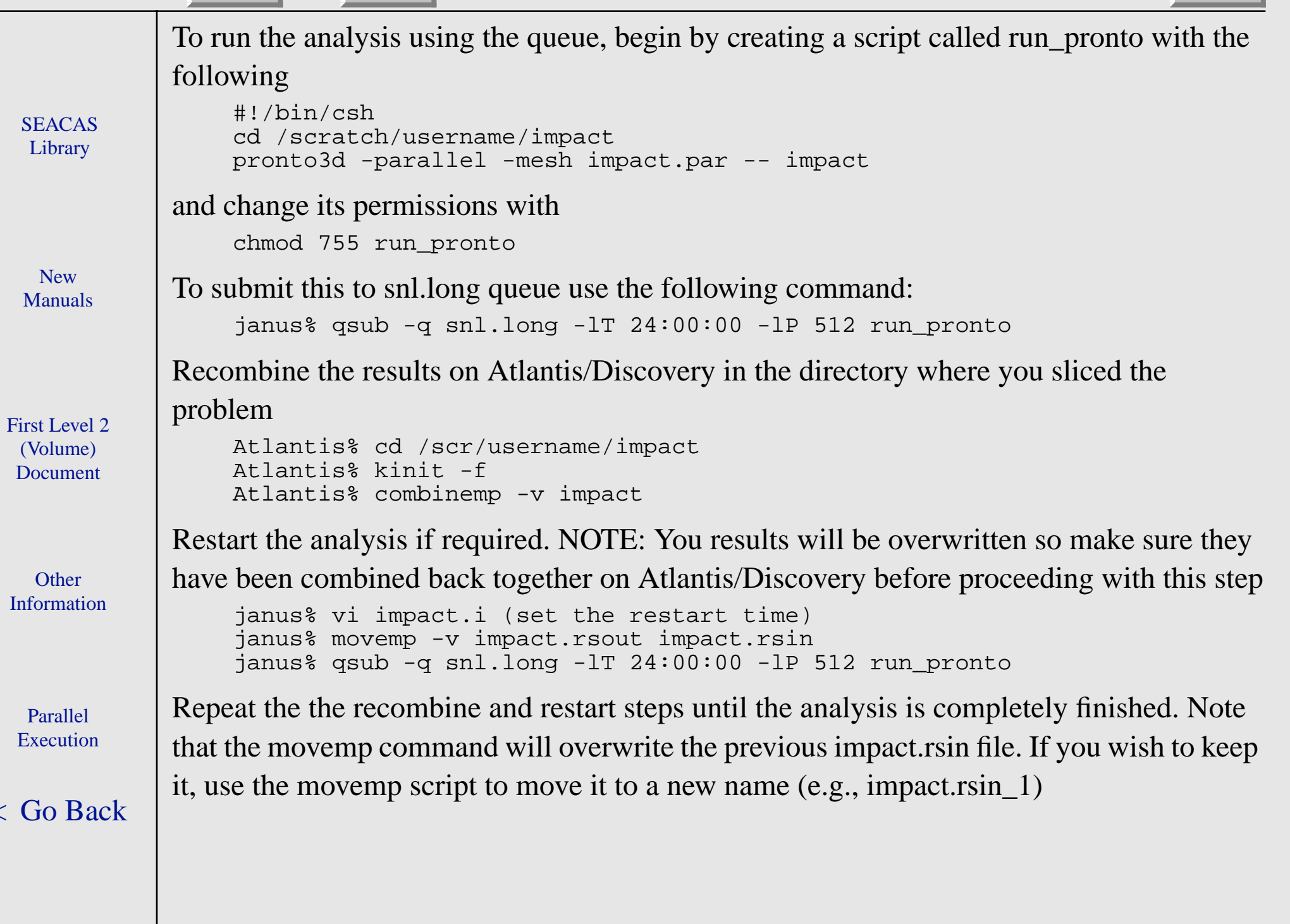

 $\langle$ 

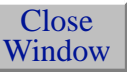

# Running an Analysis on the Dec8400 or Atlantis

<span id="page-18-0"></span>**SEACAS** [Library](#page-0-0)

New[Manuals](#page-0-0)

[First Level 2](#page-0-0)(Volume) Document

**Other** [Information](#page-0-0)

Parallel**[Execution](#page-0-0)** 

[<](#page-0-0) Go Back

### Introduction

The procedure for every machine excep<sup>t</sup> Janus is the same. The mesh will be decomposed on the machine it will be run on regardless of the size. Machine specific details are contained in the table below.

#### **Table 2 Machine Specific Information**

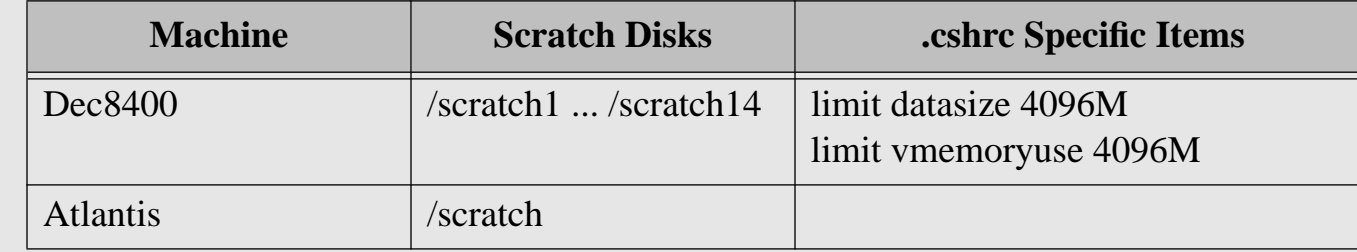

### Procedure

The first step is to create a directory to work from on the scratch disks. Put the mesh files and input files in this directory. The next step is to slice the mesh using the command: loadbal -p # basename

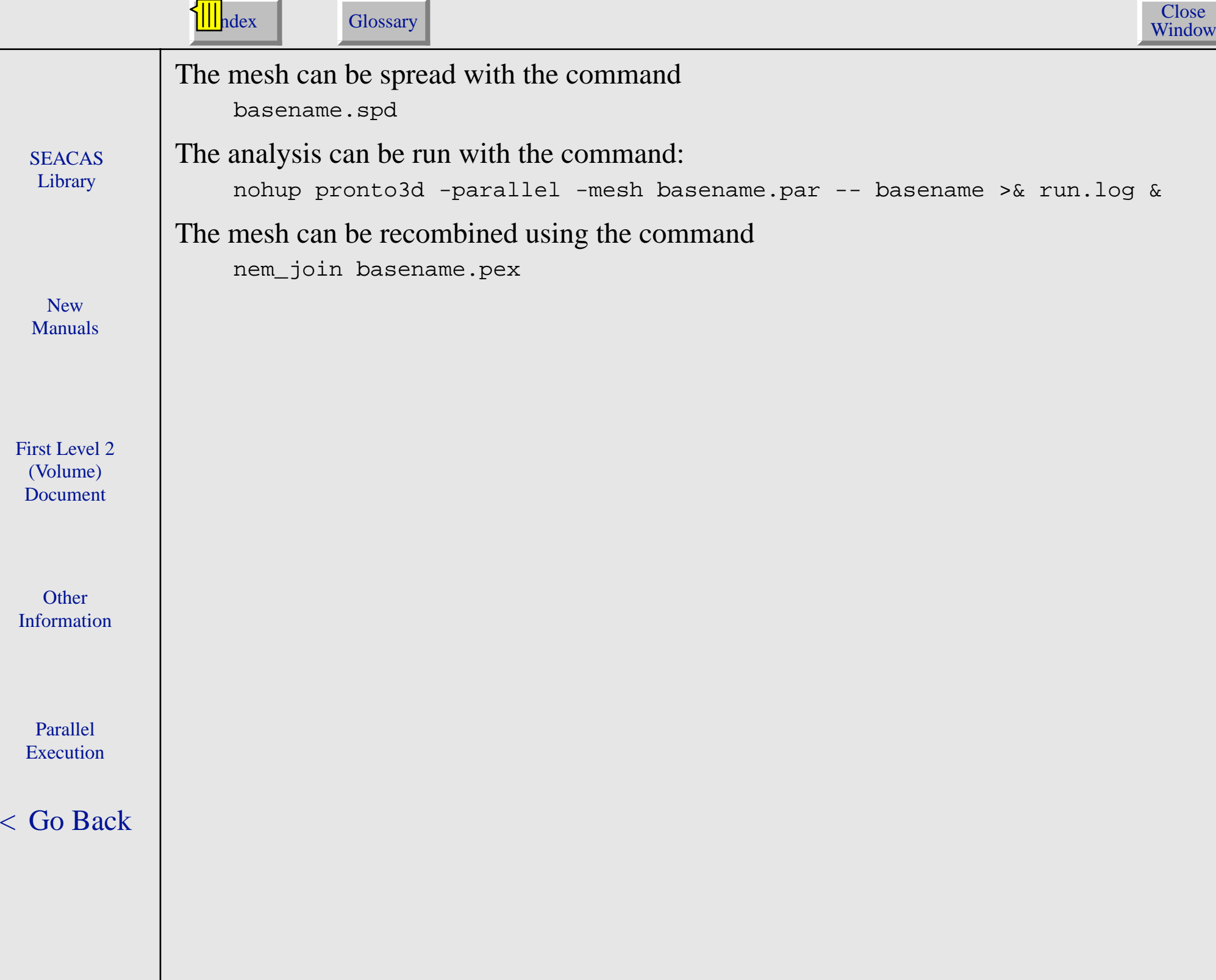

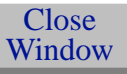

# Useful (required) parallel tools:

<span id="page-20-0"></span>SEACAS [Library](#page-0-0)

### copymp

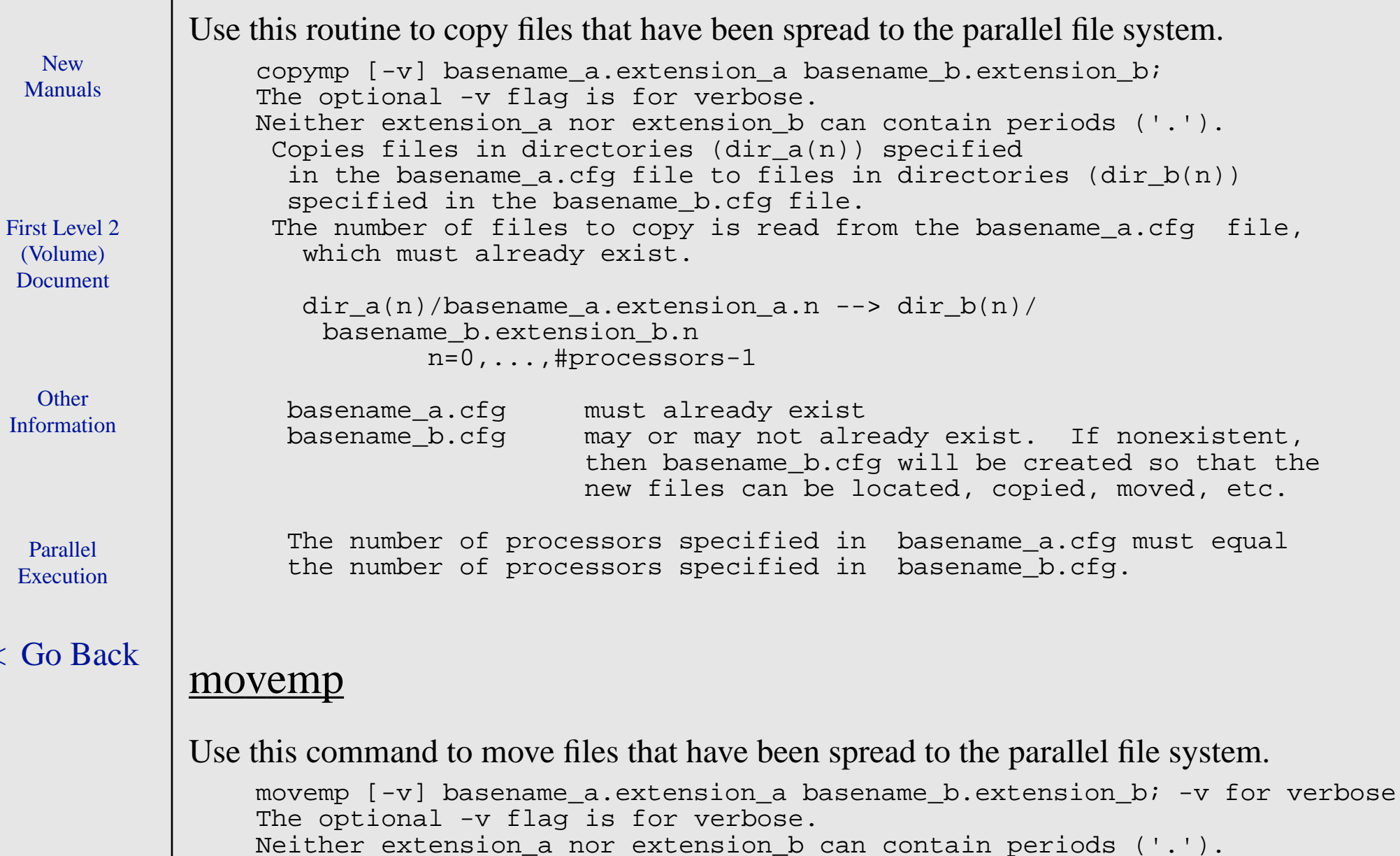

 $\lt$  C

 $\overline{E}$ 

 $\mathcal{O}$  $D<sub>0</sub>$ 

[Manuals](#page-0-0)

New Manuals (1/21/99) Other Information - Parallel Execution - Useful (required) parallel tools: 21

<span id="page-21-0"></span>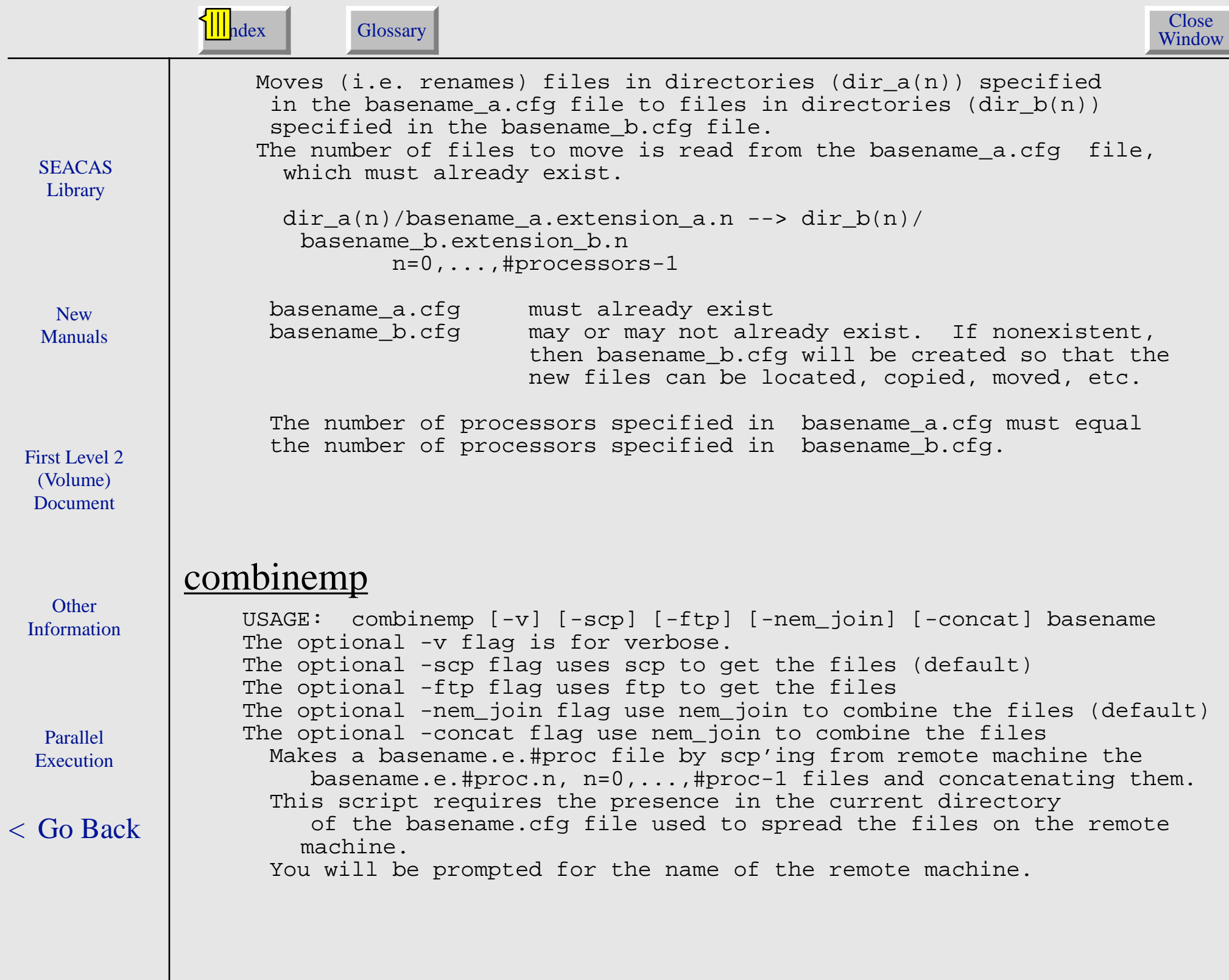